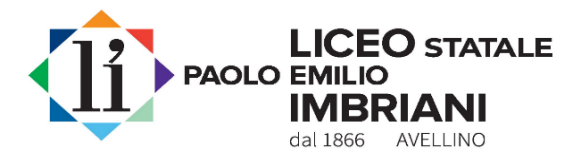

# **SISTEMA DI PAGAMENTO PagoPA**

Il D.lgs n. 217/2017, art. 65 comma 2, come da ultimo modificato dal D.L. n.162/2019, obbliga le Istituzioni scolastiche ad adottare e utilizzare in via esclusiva il sistema *PagoPA* come modalità unica di Pagamento verso la Pubblica Amministrazione.

Il sistema *PagoPA* consente ai cittadini e alle imprese di effettuare qualsiasi pagamento verso le Pubbliche Amministrazioni ed i gestori di servizi di pubblica utilità in modalità elettronica, **scegliendo liberamente** il **prestatore di servizi di pagamento** (es. banca, poste, istituto di moneta elettronica, ricevitoria/tabaccheria, etc.); **lo strumento di pagamento** (es. addebito in conto corrente, carta di credito/debito/prepagata, bollettino postale elettronico) e **il canale** preferito (es. conto web, ATM, mobile, etc.), garantendo la sicurezza e l'affidabilità dei pagamenti, semplicità e trasparenza dei costi di commissione.

Questa istituzione scolastica, pertanto, nell'ottica di semplificazione delle procedure amministrative e soprattutto per facilitare l'accesso a questo sistema di pagamento da parte delle famiglie, utilizza il software "*Argo Pagonline*", **integrato nel programma Argo DidUp-Famiglia**, **già in uso nella scuola per il Registro Elettronico**, che consente in maniera semplice, attraverso pochi passaggi, di effettuare i versamenti dovuti a vario titolo alla scuola.

## **Pagamento dei contributi scolastici con DidUP Famiglia**

Effettuato l'accesso al registro elettronico (**Argo DidUP Famiglia**) con le modalità consuete,

 $c$ licca sulla voce  $\sqrt{ }$ <sup>Menu</sup> e quind

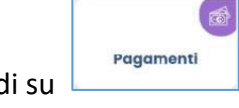

ti verranno mostrati i contributi che ti sono stati assegnati (pagati, da pagare e scaduti) con il relativo stato di pagamento.

### **Quali contributi puoi pagare con DidUP Famiglia ?**

#### **Puoi pagare direttamente i contributi che la segreteria del Liceo Imbriani ti ha assegnato.**

I contributi pagabili avranno un check giallo, quelli scaduti invece (non più pagabili) saranno evidenziati con un check rosso

### **Come puoi pagare con DidUP Famiglia?**

**Puoi pagare direttamente** (*pagamento immediato)* **o effettuare il pagamento in una fase successiva** *(pagamento differito).*

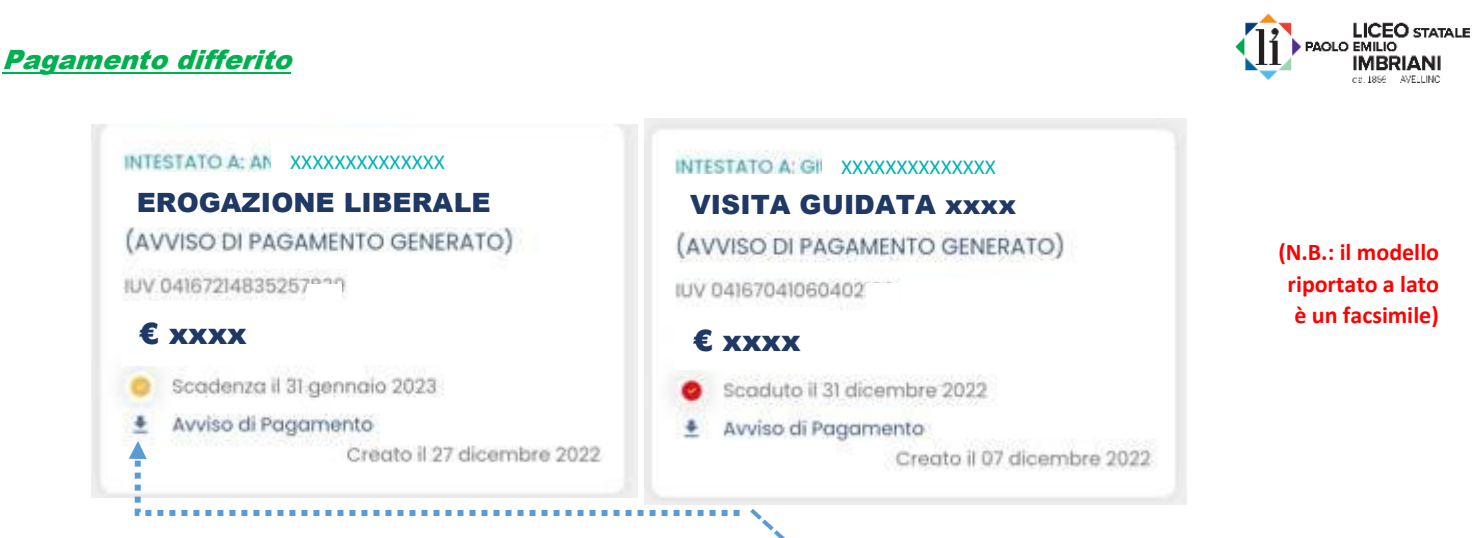

Per ognuno dei contributi pagabili puoi scaricare (cliccando su ) **l'***avviso di pagamento*, un bollettino pagabile esternamente al portale PagoPA *(pagamento differito)* presso un Prestatore di Servizi di Pagamento (PSP) a scelta: Banca, Ufficio Postale, Ricevitoria/Tabaccheria o in altri centri che supportano i pagamenti con PagoPA oppure **online con la tua app di pagamento**.

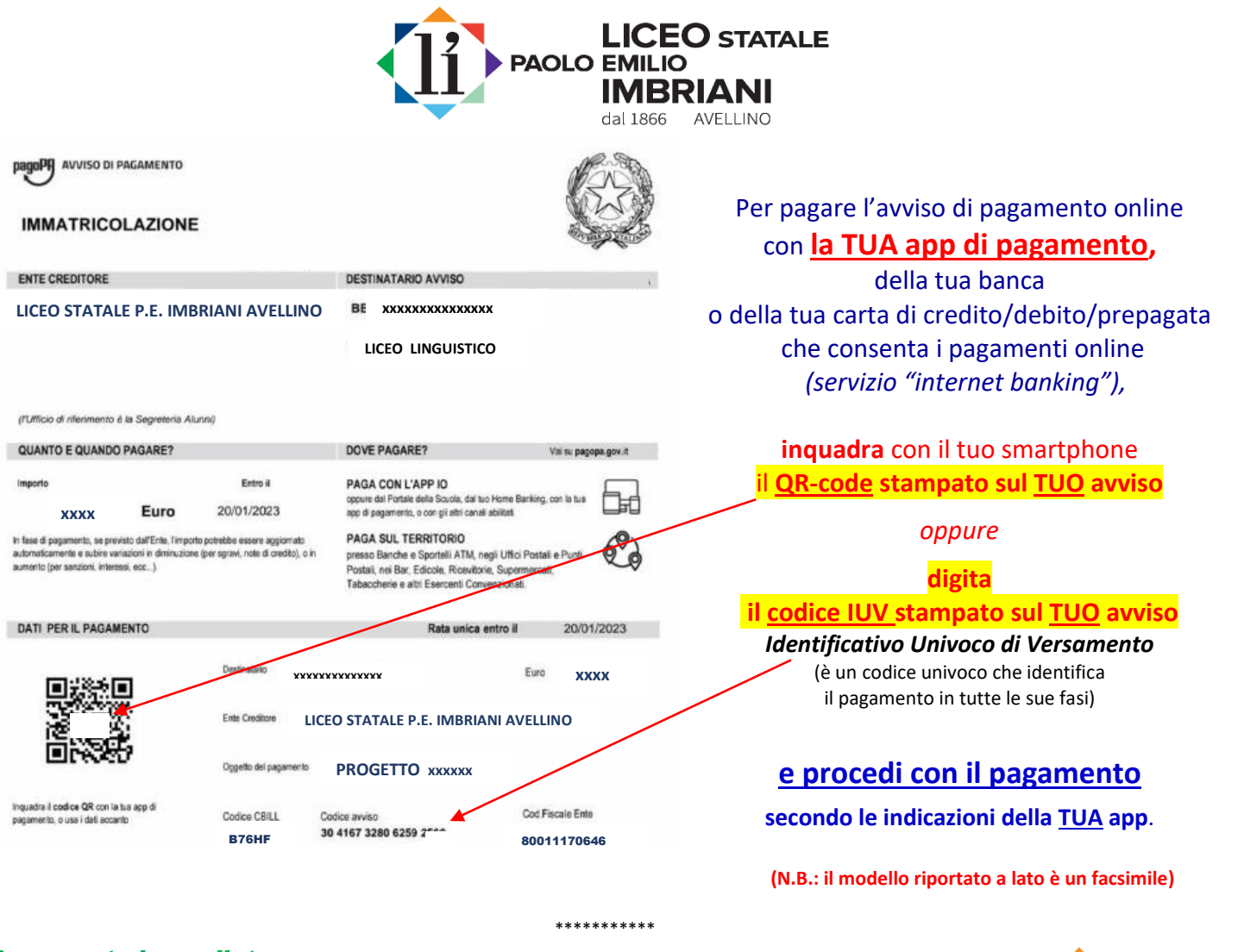

#### Pagamento immediato

**ELICEO** STATALE

Se **invece** vuoi pagare direttamente sul portale PagoPA *(pagamento immediato)*

ti basterà cliccare su **de PAGA** e quindi su **Prosegui Qui** 

Compare l'elenco dei contributi con gli IUV *- Identificativo Univoco di Versamento* (è un codice univoco che identifica ogni specifico pagamento in tutte le sue fasi) disponibili per il pagamento;

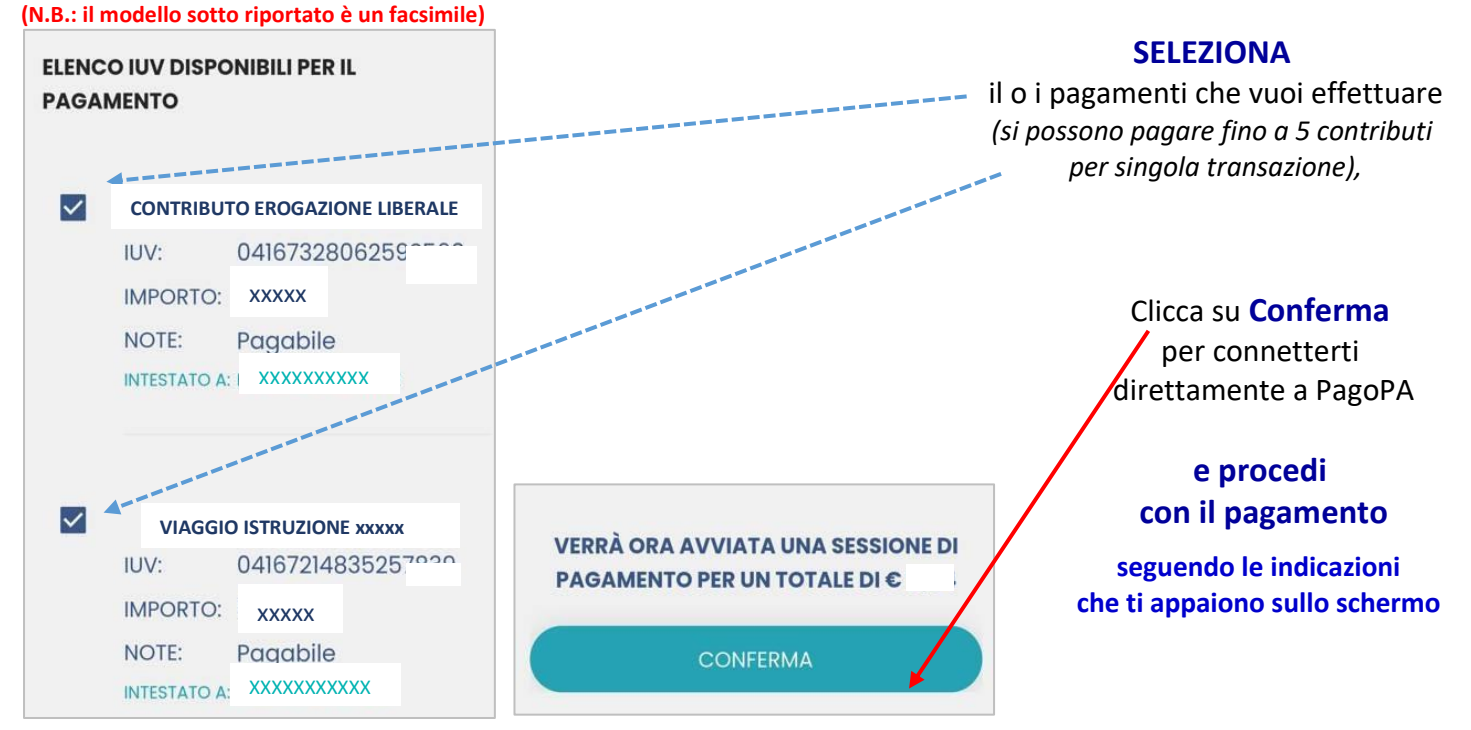

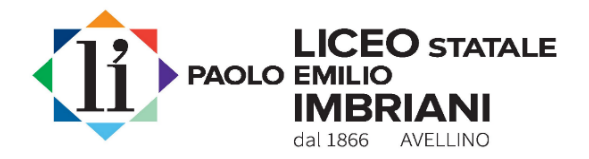

Una volta completata la transazione sul portale PagoPA (sia in modalità di pagamento differito che immediato) il contributo risulterà **pagato** sulla tua area personale del registro elettronico.

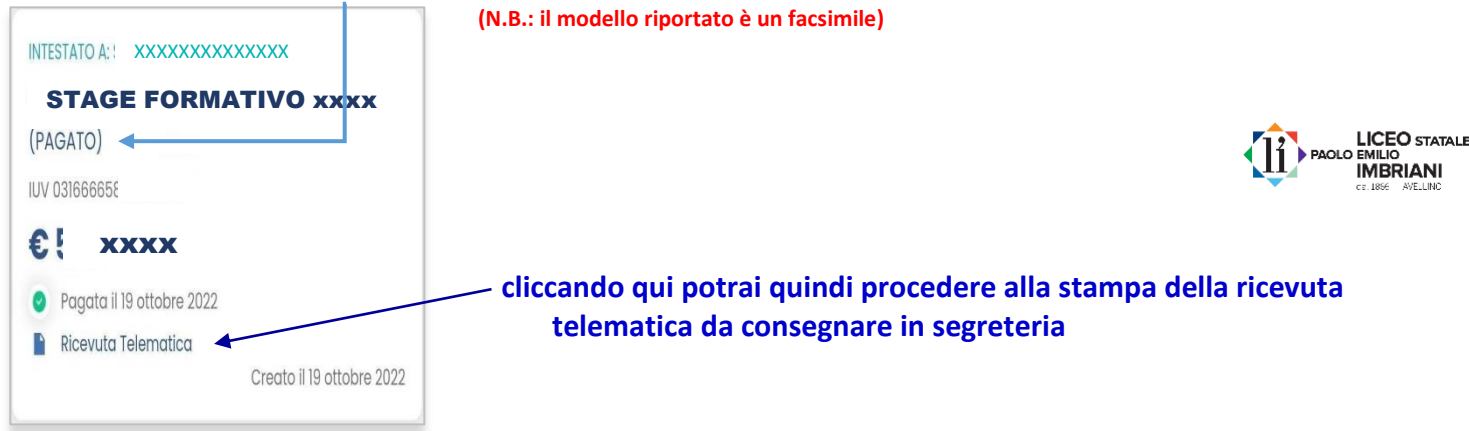

ATTENZIONE

Verifica che il pagamento sia andato a buon fine controllando sulla ricevuta telematica i campi "ESITO PAGAMENTO" (che deve riportare la dicitura "PAGATO") e "IMPORTO PAGATO" (che deve riportare l'importo totale pagato).

**Qualora il pagamento (sia immediato che differito) non sia andato a buon fine per qualsiasi motivo il sistema PagoPA** annulla l'Avviso non pagato - che non può più essere utilizzato - **e genera in automatico un**  nuovo Avviso di pagamento con un differente codice IUV (Identificativo univoco di versamento) che devi utilizzare per effettuare il pagamento dovuto.

\*\*\*\*\*\*\*

Si ricorda che **sono detraibili nella dichiarazione dei redditi** i contributi volontari / erogazioni liberali versati a favore della scuola e le spese per gite scolastiche (visite guidate, viaggi d'istruzione, stage formativi), per l'assicurazione della scuola e ogni altro contributo scolastico finalizzato all'ampliamento dell'offerta formativa deliberato dagli organi d'istituto *(art. 15, comma 1, lett. e-bis), del TUIR; art. 1, comma 151, della legge 13 luglio 2015, n. 107).*

**L'importo versato è comunicato direttamente da questo Liceo all'Agenzia delle Entrate ai fini dell'applicazione della detrazione fiscale** (i dati confluiranno in maniera automatica nelle dichiarazioni dei redditi precompilate, **Modello 730** e **Modello Redditi Persone Fisiche**).

\*\*\*

#### **ASSISTENZA**

Per delucidazioni, chiarimenti o per supporto relativamente al sistema di pagamento *PagoPA* puoi contattare gli uffici di segreteria al n. **0825.782184 – 0825.782186 post selezione 3 (Ufficio della Didattica) o 5 (Ufficio Contabile)**:

- tutti i giorni lavorativi dal lunedì al venerdì dalle ore 8:30 alle ore 10:30;

- il mercoledì dalle ore 15:00 alle ore 17:00.

 *Firma autografa sostituita a mezzo stampa ex art.3, c.2, D.Lgs. 39/93 Firma autografa sostituita a mezzo stampa ex art.3, c.2, D.Lgs. 39/93*

 *IL DIRETTORE SS.GG.AA. IL DIRIGENTE SCOLASTICO*  **Rocco Paolo Barbaro Sergio Siciliano Report Constantino Sergio Siciliano**<br>Firma autografa sostituita a mezzo stampa ex art.3, c.2, D.Lgs. 39/93

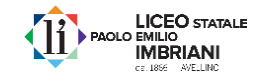